# Time: 3:00 Hrs. Max. Marks: 80

# **Instructions:**

- *1. All questions of Section A are compulsory.*
- 2. Attempt any four questions from Section B.

# **SECTION – A 20**

# *Questions:*

1. Write about the following HTML tags, with example:

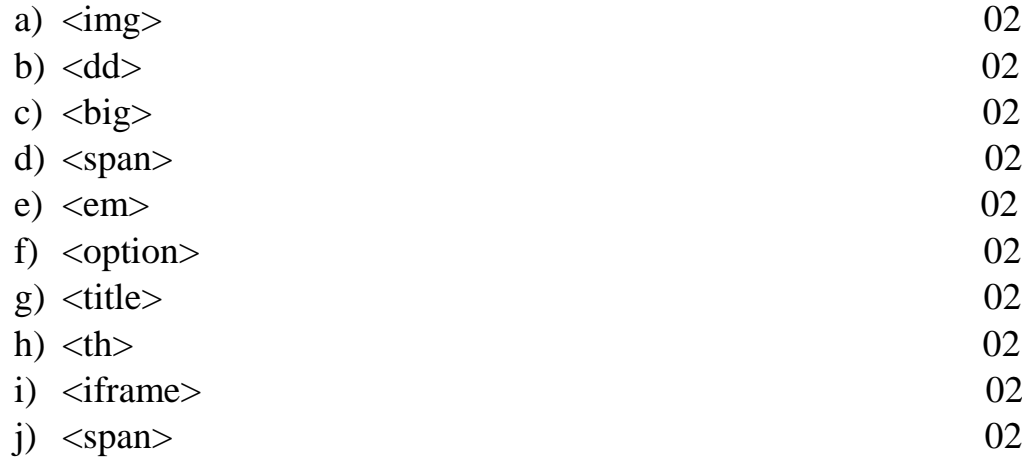

# **SECTION – B 60**

#### **Ouestion 1:** 15

 Write an HTML code to design a form for filling up the Driving Licence details with following labels: Name, Age, Gender, Father's Name, Address.

Conditions:

- a. Give a suitable title for the webpage and heading for the form.
- b. There should be a Header and a Footer on the webpage.
- c. Keep the form in the centre.
- d. Create a button with 'SUBMIT' label at the bottom of the page.
- e. Draw the output of the HTML code.

#### **Question 2: 15**

- **a.**) Explain the <rowspan>tag of HTML with the help of an example. 05
- **b.**) Find the error in the following piece of HTML code, also write the 10 correct code.

```
\langlehtml><body>
<table>
  <br><th><tr>Name</tr>
     <tr>City</tr>
  \langle t \rangle<td><tr>Akash</tr>
      <tr>Delhi</tr>
  </td></table>
</body>
</html>
```
#### **Or**

**a.**) Explain the <colspan> tag of HTML with the help of an example. 05

**b.**) Find the error in the following piece of HTML code, also write the 10 correct code.  $\langle$ html $\rangle$ <head> <style> .div{ background-color: #000FAA; } </style> </head>

```
<body> <div class="mydiv">
      <p>Here is my HTML code</p>
      <a href="https://www.google.com">Go to Google</a>
  \langlediv></body>
</html>
```
## *<u>Duestion 3:* 15</u>

Write an HTML code to design a webpage having a table related to the students in a class. The table should have following columns present in it: Roll No., Name, Father's Name, M.M., M.O., Rank. (\*Note: M.M. stands for Maximum Marks and M.O. stands for Marks Obtained)

Conditions:

- a. Give a suitable title for the webpage and heading for the table.
- b. Webpage should contain a Header and a Footer.
- c. Keep the table in the centre.
- d. Table should contain a minimum of 5 records.
- e. Draw the output of the HTML code.

### *<u>Duestion 4:* 15</u>

- **a.**) Write an HTML code to attach a video file on a webpage along 08 with the controls.
- **b.**) What is the use of the list element, explain with the help of an 07 example? Also give an example of any two type of lists in HTML.

# **Question 5:**

Find the error in the following codes and write the correct code:

- a.  $\langle a \rangle$  link="https://www.google.com">Click me $\langle a \rangle$ 03
- b.  $\leq$ input format="password" name="pswd id"> 03
- c. <div font="font-family:verdana;">Text Font</div> 03
- $d.$  <span color="color:red">Text Color</span> 03
- e.  $\langle \text{img source} = \text{image.png} \text{ }^{\prime\prime}$  alt="Test Image"/> 03

## **Question 6:**

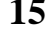

- **a.)** State the differences between  $\langle \text{div} \rangle$  element and  $\langle \text{span} \rangle$  element. 10 Also give an example of both.
- b.) Write an HTML code to create check boxes in a form, also draw 05 the output of the code.